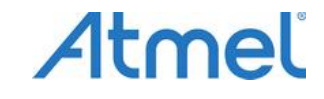

# **Начало работы с программаторами AS3E и AS4E**

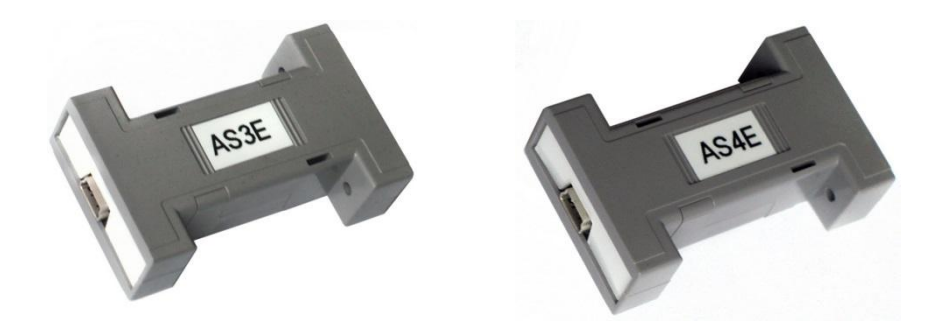

## **Описание аппаратной части программаторов**

Ниже приведены структурные схемы программаторов AS3E и AS4E.

 $AS - k$ 

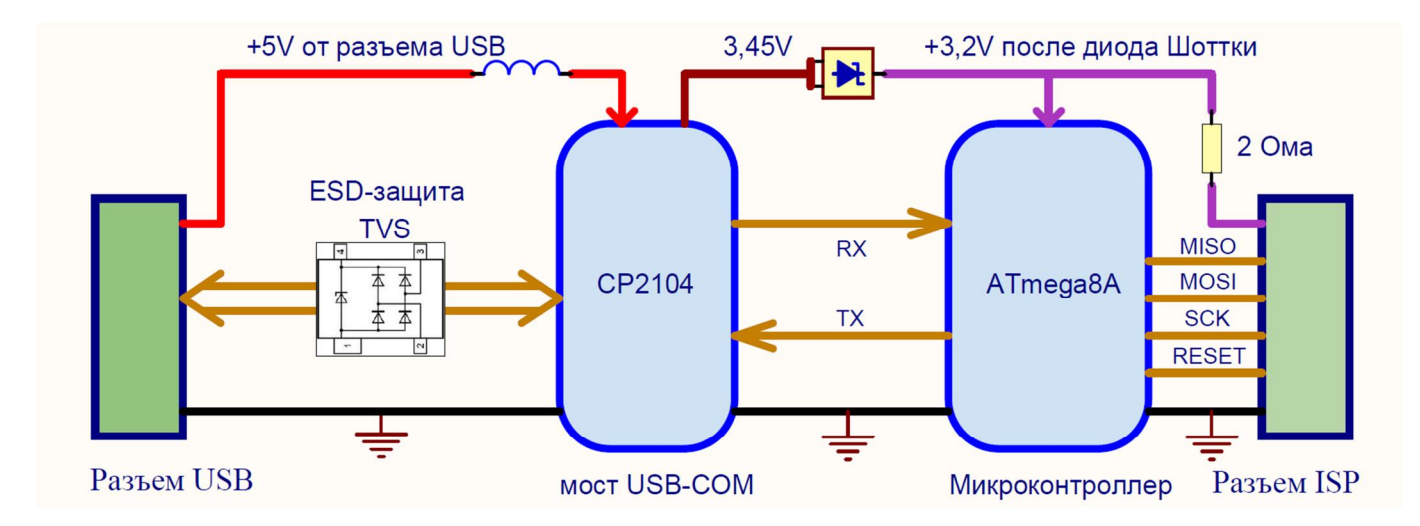

### **Программатор AS3E**

### **Программатор AS4E**

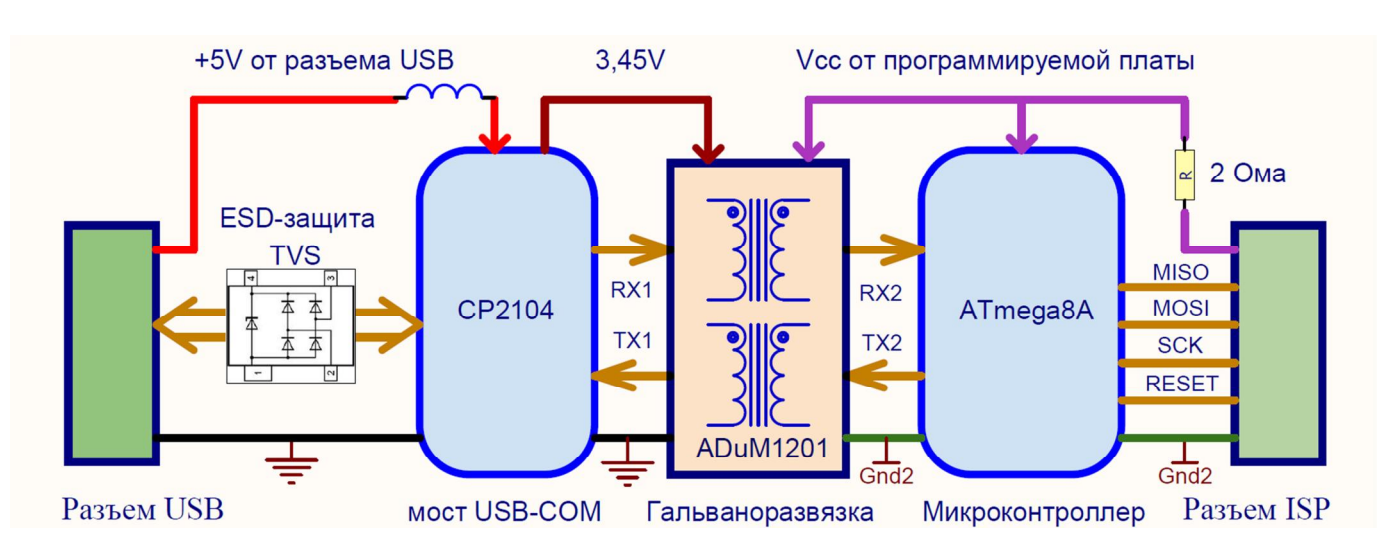

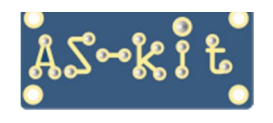

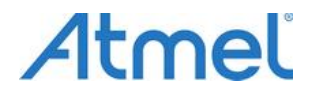

### **Подключение программаторов AS3E и AS4E**

#### **Напряжение питания программатора должно находиться в пределах от 3,0 до 5,0В.**

**При использовании программатора AS3E требуется соединить общий провод платы с программируемым микроконтроллером и корпус компьютера, в целях защиты USB-порта компьютера. Для программаторов AS4E, которые имеют гальваническую развязку, соблюдение этого правила не является необходимым.** 

Для осуществления процесса программирования программаторы AS3E и AS4E подключаются плоским кабелем к плате с установленным микроконтроллером. При стандартном сценарии работы программатор получает напряжение питания от платы с программируемым микроконтроллером. Такая конфигурация питания обеспечивает автоматическое согласование уровней напряжения управляющих сигналов между программатором и программируемым микроконтроллером, что позволяет работать с платами, имеющими различное напряжение питания, без применения дополнительных преобразователей уровня напряжения.

 Симметричная разводка цепей в программирующем кабеле позволяет подключать его к программатору любой стороной.

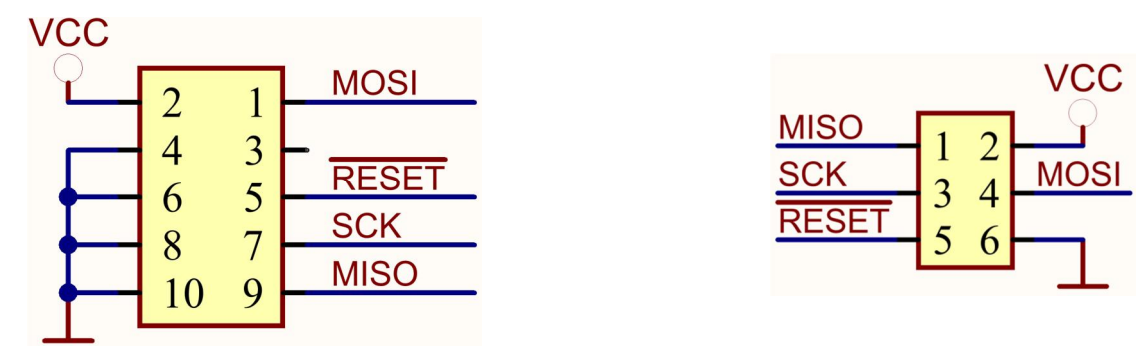

#### **Разводка цепей в 10- и 6-контактных разъёмах программирующего кабеля.**

Программаторы AS3E/AS4E содержат микроконтроллер ATmega8A и микросхему CP2104, конвертор интерфейсов USB/UART. Применение аппаратного конвертора интерфейсов повышает производительность программаторов.

В программаторе AS3E напряжение 3,45 В, формируемое встроенным регулятором напряжения микросхемы CP2104, через диод Шоттки подается на микроконтроллер ATmega8A. Таким образом, программатор получает напряжение питания сразу при подключении USB-кабеля к компьютеру. С учетом падения напряжения на диоде Шоттки реальное напряжение на ATmega8A составляет примерно 3,3 В.

В отдельных случаях, можно запрограммировать целевой микроконтроллер на плате без подключения к ней штатного напряжения питания. При этом необходимо учесть, что максимальный выходной ток встроенного регулятора напряжения микросхемы CP2104 составляет 100 мА, и убедиться, что напряжение питания на выводе питания программируемого микроконтроллера находится в пределах нормы.

В программатор AS4E добавлена микросхема гальваноразвязки ADuM1281 (ADuM1281), которая повышает помехоустойчивость программатора и защищает USB-порт компьютера от повреждения при некорректной работе с программируемой платой. Микросхема ADuM1201 имеет на кристалле планарные трансформаторы, изготовленные по MEMS-технологии, что обеспечивает реальную гальваническую развязку сигналов и цепей "земли". Таким образом, программатор AS4E имеет две независимые цепи питания:

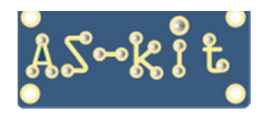

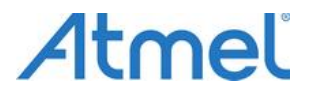

– напряжение +5V от разъема USB поступает на CP2104 и левую "половину" микросхемы гальваноразвязки;

– напряжение Vcc от платы с программируемым микроконтроллером поступает на микросхему ATmega8A и правую "половину" микросхемы гальваноразвязки.

#### **Следовательно, при работе с программатором AS4E, нужно всегда подавать штатное напряжение питания на плату с программируемым микроконтроллером.**

### **Программа ASISP**

Для работы программы ASISP с программаторами AS3E и AS4E нужно загрузить текущую версию программы ASISP. Файл находится на этой странице:

[https://www.as-kit.ru/asisp-program/asisp\\_current\\_version](https://www.as-kit.ru/asisp-program/asisp_current_version)

Программа ASISP состоит из единственного exe-файла и может быть запущена сразу после распаковки архива. Программа ASISP поддерживает работу с программаторами AS2M/AS3x/AS4x.

Так как программаторы AS3E и AS4E подключаются к компьютеру по USB-порту, необходимо на компьютере установить драйвер компании Silicon Labs. Драйвер совместим с 32- и 64-разрядными операционными системами Windows 7, Windows 8/8.1, Windows 10 и Windows 11. Если используется компьютер с операционной системой Windows XP, нужно загрузить драйвер версии 5.4.29 и программу ASISP версии 11.69 или ниже.

После установки USB-драйвера нужно подключить программатор к компьютеру посредством USB кабеля. Теперь, если открыть окно **Диспетчер устройств** и раскрыть поле **"Порты (COM и LPT)",** можно посмотреть, какой номер COM-порта присвоен программатору.

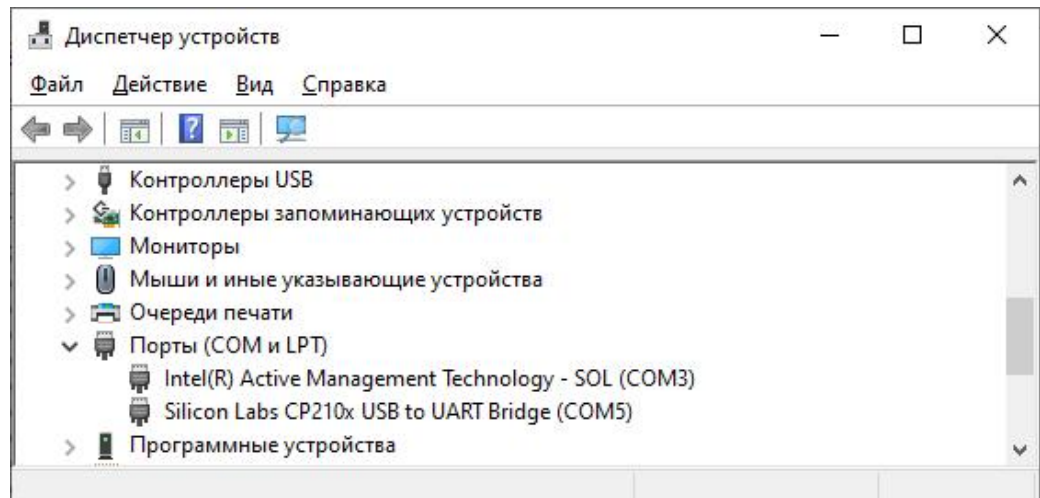

Именно этот номер COM-порта нужно установить в окне "**Настройки интерфейса**" программы ASISP.

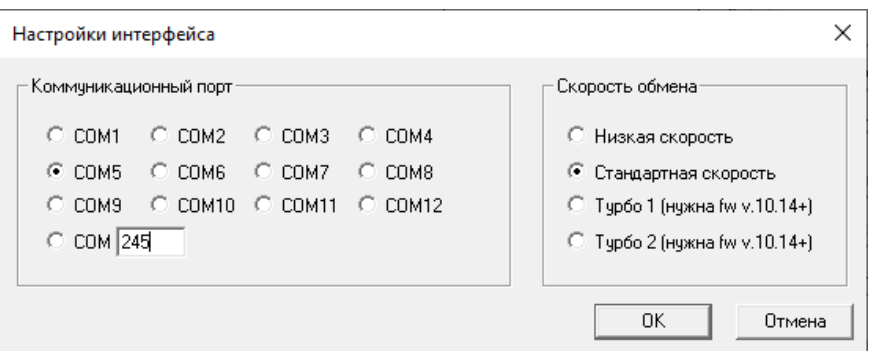

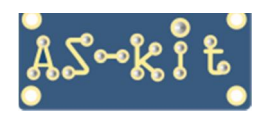

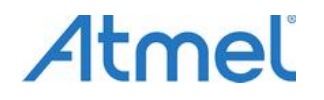

#### **Настройка программы ASISP**

При старте программы ASISP открывается главное окно. Чтобы установить номер COM-порта, нужно кликнуть мышкой на поле **"Настройки"** и в выпадающем меню выбрать строку **"Настройки интерфейса"**. В открывшемся окне нужно отметить соответствующий COM-порт. Если номер COM-порта старше COM12, нужно ввести его значение в нижнем поле. В окне **"Скорость обмена"** можно установить скорость обмена между программатором и компьютером. При выборе строки **"Низкая скорость**" задается скорость 19200 бод, при выборе строки **"Стандартная скорость"** задается скорость 115200 бод. Если программатор имеет прошивку (firmware) версии 10.14 или выше, тогда можно устанавливать скорость Turbo 1, 232400 бод, или Turbo 2, 464800 бод.

Версию прошивки программатора можно обновить непосредственно в программе ASISP.

Теперь, в поле **"Дополнительно"** главного окна программы ASISP нужно выбрать строку **"Информация о программаторе"**. Откроется соответствующее окно, как это показано на скриншоте. Если к компьютеру подключен программатор AS3E, то при корректной установке номера COM-порта откроется окно с информацией о программаторе. Если к компьютеру подключен программатор AS4E, для получения информации нужно подать на него напряжение питания, например, от программируемой платы.

Если запущена программа ASISP версии 11.70, а программатор имеет прошивку 10.16, то в окне информации отобразится строка с текущим напряжением питания программатора. На этом настройка программы ASISP завершена.

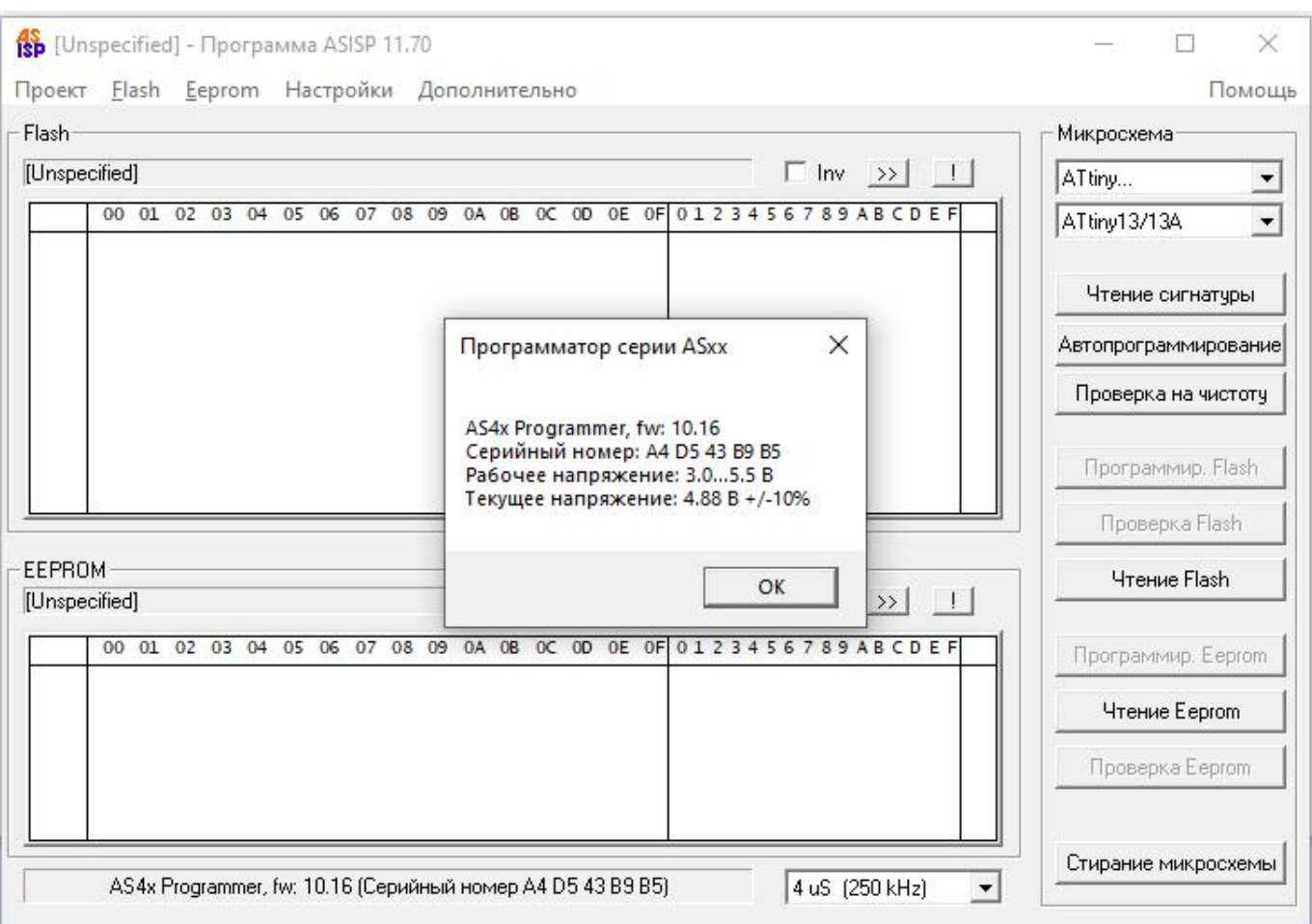

Если программатор подключен к плате с микроконтроллером, и на нее подано напряжение питания, то при выполнении команды **"Чтение сигнатуры"** из правого столбца основного окна, в служебной строке отобразится название микросхемы и ее сигнатура.

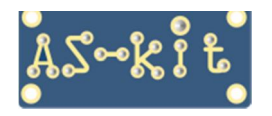

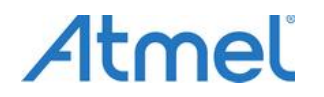

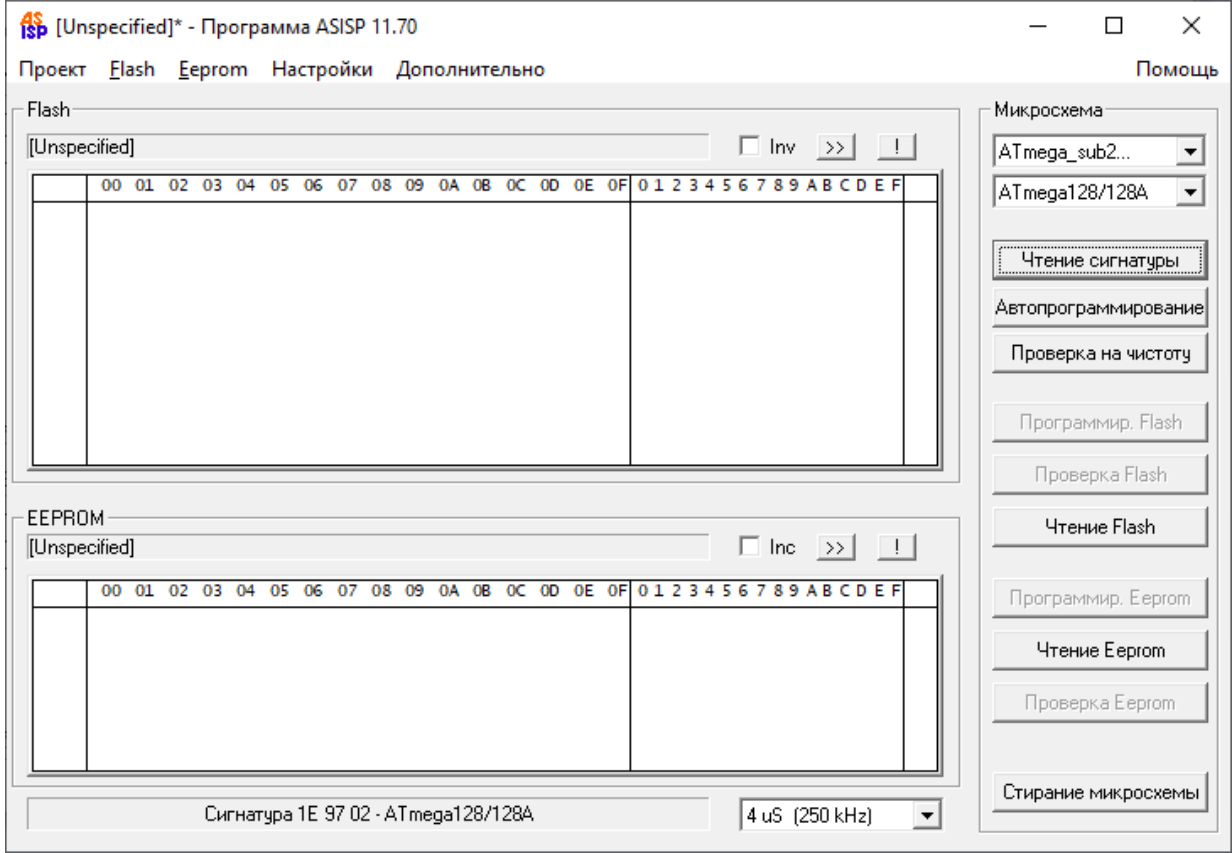

В противном случае необходимо проверить правильность соединения цепей программирования микросхемы с программатором и, при необходимости, подать на микросхему внешнюю тактовую частоту.

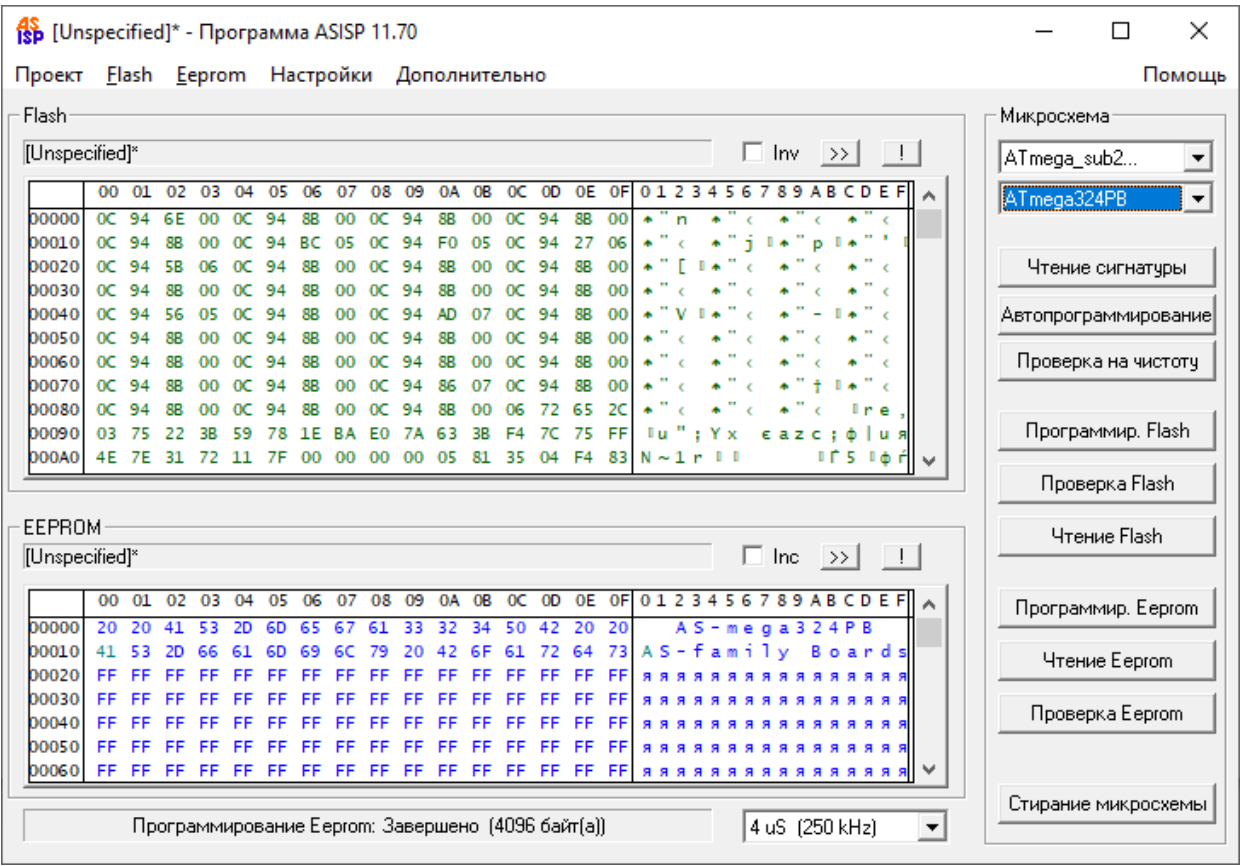

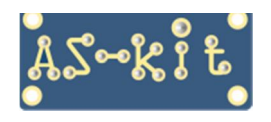

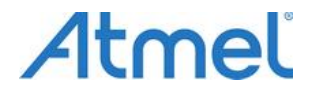

#### **Важная информация**

**Для перевода AVR-контроллера в режим программирования используется вывод Reset. Некоторые типы AVR-контроллеров допускают использование этого вывода в качестве стандартного порта ввода/вывода или отладочного порта. Переключение режима работы вывода Reset производится установкой fuse-битов RSTDSBL и DWEN соответственно.** 

**Следует помнить, что после программирования любого из этих fuse-битов, внутренние цепи, отвечающие за сброс микроконтроллера, отключаются от вывода Reset, и режим внутрисхемного программирования контроллера через порт SPI становится недоступным.** 

#### **Адаптер AS-con6**

В комплект поставки программаторов входит печатная плата AS-con6 и два разъема для самостоятельной сборки адаптера. Адаптер AS-con6 предназначен для подключения программатора к платам, на которых установлен 6-контактный разъем для программирования. Ниже представлен адаптер AS-con6 с запаянными разъемами в базовой конфигурации.

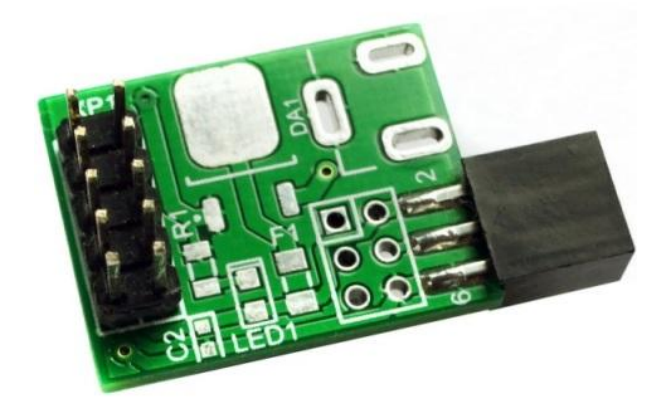

В зависимости от конкретного применения, на плату адаптера можно запаять разъемы различных типов, например, угловые разъемы.

Если на плату AS-con6 также запаять разъем питания, и, при необходимости, микросхему стабилизатора напряжения на 5В или 3,3В, можно использовать адаптер для подачи напряжения питания как на плату с микроконтроллером, так и на программатор.

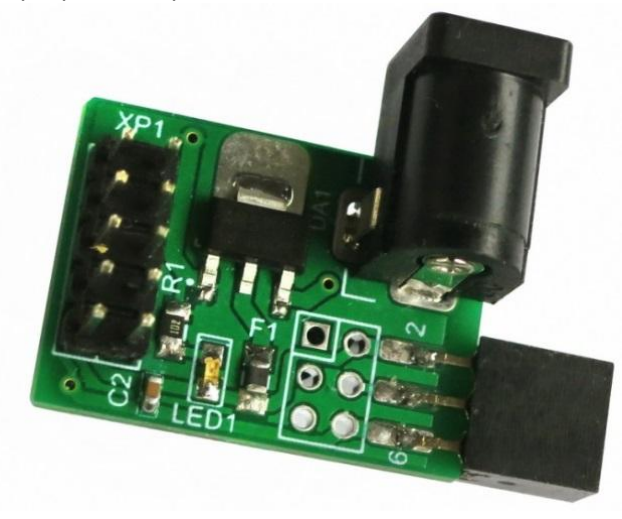

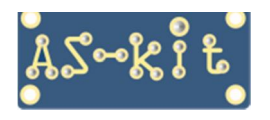

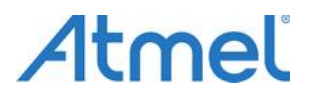

Ниже представлен вариант использования адаптера AS-con6 с 6-проводным плоским кабелем. Для подключения такого кабеля к адаптеру AS-con6 нужно запаять на плату адаптера 6-выводной разъем типа PLD-6.

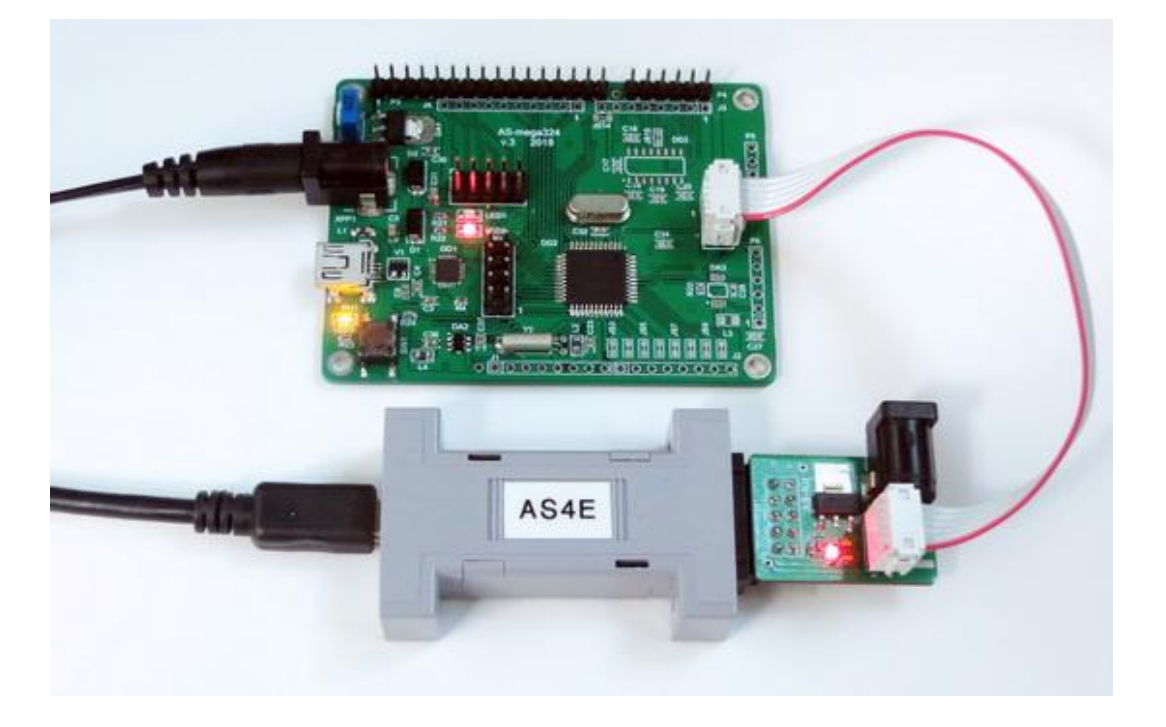

Полную информацию по применению программаторов AS3E и AS4E можно получить здесь: <https://www.as-kit.ru/avr-programmers>

Схема и информация по адаптеру AS-con-6 здесь: <https://www.as-kit.ru/avr-programmers/adapter-as-con6>

Ответы на вопросы по применению программаторов: [https://www.as-kit.ru/programmers\\_faq](https://www.as-kit.ru/programmers_faq)